# Problemi di connettività intermittente nei bridge wireless Ī

## Sommario

[Introduzione](#page-0-0) **[Prerequisiti](#page-0-1) [Requisiti](#page-0-2)** [Componenti usati](#page-0-3) **[Convenzioni](#page-0-4)** [Cause dei problemi di connettività intermittente nei bridge wireless](#page-1-0) [Interferenza in radiofrequenza](#page-1-1) [Utilizzare l'opzione Test vettore nei ponti per verificare la presenza di richieste di informazioni](#page-3-0) [Impostazioni della velocità dati non ottimali/errate sui bridge wireless](#page-3-1) [Zone Fresnel e problemi di linea di veduta](#page-4-0) [Problemi di allineamento dell'antenna](#page-5-0) [Clear Channel Assessment Parameter \(CCA\)](#page-5-1) [Altri problemi che peggiorano le prestazioni dei bridge wireless](#page-6-0) [Informazioni correlate](#page-7-0)

## <span id="page-0-0"></span>Introduzione

Questo documento spiega alcuni dei principali motivi alla base dei problemi di connettività intermittente con i bridge wireless e come risolverli.

# <span id="page-0-1"></span>**Prerequisiti**

## <span id="page-0-2"></span>**Requisiti**

Cisco raccomanda la conoscenza di base dei bridge wireless.

Per ulteriori riferimenti sui bridge wireless, fare riferimento a [Wireless - Documentazione e](//www.cisco.com/web/psa/technologies/tsd_technology_support_configure_guide.html?c=268435588) [supporto tecnico](//www.cisco.com/web/psa/technologies/tsd_technology_support_configure_guide.html?c=268435588).

## <span id="page-0-3"></span>Componenti usati

Le informazioni di questo documento si basano sui bridge wireless Cisco Aironet.

## <span id="page-0-4"></span>**Convenzioni**

Per ulteriori informazioni sulle convenzioni usate, consultare il documento [Cisco sulle convenzioni](//www.cisco.com/en/US/tech/tk801/tk36/technologies_tech_note09186a0080121ac5.shtml)

# <span id="page-1-0"></span>Cause dei problemi di connettività intermittente nei bridge wireless

Di seguito sono riportati i motivi più comuni dei problemi di connettività intermittenti nei bridge wireless:

- 1. [Interferenza in radiofrequenza](#page-1-1)
- 2. [Impostazioni della velocità dati non ottimali/errate sui bridge wireless](#page-3-1)
- 3. [Problemi di Fresnel Zone e Line of Sight](#page-4-0)
- 4. [Problemi di allineamento dell'antenna](#page-5-0)
- 5. [Clear Channel Assessment Parameter \(CCA\)](#page-5-1)
- 6. [Altri problemi che peggiorano le prestazioni dei bridge wireless](#page-6-0)

#### <span id="page-1-1"></span>Interferenza in radiofrequenza

La tecnologia RFI (Radio Frequency Interference) implica la presenza di segnali RF interferenti indesiderati che interrompono i segnali dati originali provenienti da dispositivi wireless. Le richieste di informazioni in una rete wireless possono causare effetti avversi, ad esempio perdita di connettività intermittente, throughput inadeguato e bassa velocità dei dati. Esistono diversi tipi di richieste di informazioni che possono verificarsi in un ambiente di rete wireless. Prima di implementare le reti wireless, è necessario considerare questi tipi di richieste di informazioni. I tipi di RFI includono RFI a banda stretta, RFI all-band e RFI a causa di condizioni meteorologiche avverse.

- $\bullet$  RFI a banda stretta: i segnali a banda stretta, a seconda della frequenza e della forza del segnale, possono interrompere o addirittura interrompere in modo intermittente i segnali RF provenienti da un dispositivo a spettro esteso, ad esempio un bridge wireless. Il modo migliore per superare la tecnologia RFI a banda stretta è identificare la sorgente del segnale RF. È possibile utilizzare gli analizzatori di spettro per identificare la sorgente del segnale RF.Gli analizzatori di spettro sono dispositivi che è possibile utilizzare per identificare e misurare la forza dei segnali RF interferenti. Quando si identifica l'origine, è possibile rimuoverla per eliminare la richiesta di informazioni oppure proteggere l'origine in modo corretto. I segnali a banda stretta non disturbano i segnali RF dei dati originali (da un bridge wireless) sull'intera banda RF. Pertanto, è possibile anche scegliere un canale alternativo per il bridge in cui non si verificano interferenze RF a banda stretta. Ad esempio, se i segnali RF indesiderati interrompono un canale, ad esempio il canale 11, è possibile configurare il bridge wireless per utilizzare un altro canale, ad esempio il canale 3, in cui non è presente una RFI a banda stretta.
- RFI all-band: come suggerisce il nome, l'interferenza all-band implica qualsiasi segnale RF indesiderato che interferisce con il segnale dati RF sull'intera banda RF. La tecnologia RFI in tutte le bande può essere definita come l'interferenza che copre l'intero spettro utilizzato dalla radio. L'intera banda RF non punta alla sola banda ISM. La banda RF copre qualsiasi banda di frequenze utilizzata dai bridge wireless.Una possibile fonte di interferenza di tutte le bande che si trova comunemente è un forno a microonde. Quando è presente un'interferenza di tipo all-band, la soluzione migliore è utilizzare una tecnologia diversa, ad esempio passare da 802.11b a 802.11a (che utilizza la banda da 5 Ghz). Inoltre, l'intero spettro utilizzato dalla

radio è 83,5 MHz in FHSS (l'intera banda ISM), mentre per DSSS è solo 20 MHz (una delle sottobande). Le probabilità di un'interferenza che copra un intervallo di 20 MHz sono maggiori di quelle di un'interferenza che copra 83,5 MHz. Se non è possibile modificare le tecnologie, cercare di individuare ed eliminare la fonte dell'interferenza all-band. Tuttavia, questa soluzione può essere difficile, perché è necessario analizzare l'intero spettro per tracciare la sorgente dell'interferenza.

• RFI A causa di condizioni meteorologiche avverse - Condizioni meteorologiche molto avverse, ad esempio vento estremo, nebbia o smog, possono influire sulle prestazioni dei ponti wireless e causare problemi di connettività intermittenti. In questi casi, è possibile utilizzare un radome per proteggere un'antenna dagli effetti ambientali. Le antenne che non dispongono di protezione del radome sono vulnerabili agli effetti ambientali e possono causare un deterioramento delle prestazioni dei ponti. Un problema comune che può verificarsi se non si utilizza il radome è quello dovuto alla pioggia. Le piogge possono accumularsi sull'antenna e influire sulle prestazioni. I radar proteggono inoltre un'antenna dalla caduta di oggetti, come il ghiaccio che cade da un albero. Con [Cisco Outdoor Bridge Range Calculation Utility](//www.cisco.com/en/US/products/hw/wireless/ps458/products_tech_note09186a008009459b.shtml), è possibile scegliere il clima e il terreno e il programma compensa qualsiasi degradazione del tempo.

#### CRC, errori PLCP

Gli errori CRC e PLCP possono verificarsi a causa di interferenze nella frequenza radio. Maggiore è il numero di radio di una cella (punti di accesso, bridge o client), maggiori sono le probabilità che si verifichino tali errori. Una cella indica un singolo canale (ad esempio, il canale 1) o un canale che si sovrappone al canale. Le interfacce radio sono half-duplex. Pertanto, le interfacce radio sono proprio come messaggi di collisione su Ethernet. Di seguito sono riportati alcuni motivi per cui si verificano errori CRC:

- Collisioni di pacchetti che si verificano a causa di un numero elevato di schede client
- Copertura del punto di accesso sovrapposta su un canale
- Condizioni su percorsi multipli elevati dovute a segnali rimbalzati
- Presenza di altri segnali a 2,4 GHz da dispositivi quali forni a microonde e telefoni cellulari wireless

Il wireless è un mezzo di comunicazione più aperto rispetto alle reti cablate ed è soggetto agli effetti ambientali. Le onde radio rimbalzano sugli oggetti circostanti, creando un segnale più debole o interrotto. Ciò accade con telefoni cellulari, radio FM e altri dispositivi wireless. Maggiore è il numero di radio 802.11 e di client in un'area cella, maggiore è il livello di contesa e la possibilità di tentativi ed errori CRC. Lo stesso vale per i segmenti cablati.

Gli errori CRC e PLCP (Physical Layer Control Protocol) sono normali quando il traffico passa attraverso l'access point. Non è necessario considerare questi errori come un problema, a meno che il numero di errori non sia molto elevato. Di seguito sono riportati alcuni parametri che è necessario verificare se il numero di errori CRC è elevato:

- 1. Line of Sight (LOS) Controlla i LOS tra il trasmettitore e il ricevitore e verifica che i LOS non siano danneggiati.
- 2. I**nterferenza radio (Radio Interference**) Consente di utilizzare un canale con interferenze radio minori.
- 3. Antenne e cavi Assicuratevi che le antenne e i cavi siano adatti alla distanza del collegamento radio.

Cisco consiglia di effettuare un'indagine sul sito per ridurre al minimo questi errori. Per ulteriori informazioni sul sondaggio del sito, fare riferimento a [Esecuzione di un sondaggio del sito](//www.cisco.com/en/US/docs/wireless/wlan_adapter/cb21ag/user/2.0/configuration/guide/winapFkh.html).

#### <span id="page-3-0"></span>Utilizzare l'opzione Test vettore nei ponti per verificare la presenza di richieste di informazioni

I bridge wireless Cisco possono inoltre analizzare diversi canali per rilevare la richiesta di informazioni (RFI). Il test relativo al carico della portante consente di visualizzare l'attività nello spettro RF. Il test carrier occupato è disponibile sui bridge e consente di visualizzare lo spettro radio. La Figura 1 mostra il test della portante occupata sul sistema BR500. I numeri 12, 17, 22 e così via rappresentano le 11 frequenze utilizzate dal bridge. Ad esempio, 12 rappresenta la frequenza 2412 MHz. L'asterisco (\*) indica l'attività su ciascuna frequenza. Se possibile, scegliere la frequenza con la minore attività per ridurre il rischio di interferenze. Per ulteriori informazioni su come eseguire il test Carrier Busy, fare riferimento a [Esecuzione di un test Carrier Busy.](//www.cisco.com/en/US/docs/wireless/bridge/1400/12.2_11_JA/configuration/guide/p11rf.html#wp1048046)

#### Figura 1 - Test di carico della portante sul sistema BR500

```
Aironet BR500E V8.24
                            CARRIER BUSY / FREQUENCY
TechSupp 4800
\star\star\star\pm\star\star\ddot{\ast}\star+\pm\star+\star\star\pm \pm \pm\star\star\star* * *
    * * * * * * * * *
\star* * * * * * * * * * *
1 1 2 2 3 3 4 4 5 5 6
27272727272
Highest point = 35% utilization
Enter space to redisplay, q[uit]:
```
#### <span id="page-3-1"></span>Impostazioni della velocità dati non ottimali/errate sui bridge wireless

Se si configurano i bridge con impostazioni della velocità dati non ottimali o non corrette, è possibile che si verifichino problemi di connettività. Se si configurano in modo errato le velocità dati sui bridge wireless, i bridge non saranno in grado di comunicare. Un esempio tipico è uno scenario in cui uno dei bridge è configurato per una velocità dati fissa, ad esempio 11 Mbps, mentre l'altro bridge è configurato con una velocità dati di 5 Mbps.

Normalmente, il bridge tenta sempre di trasmettere alla massima velocità dati impostata su basic, detto anche "require", sull'interfaccia basata su browser. In caso di ostacoli o interferenze, il ponte scende alla velocità più alta che consente la trasmissione dei dati. Se per uno dei due bridge è impostata una velocità dati di 11 Mbps e per l'altro è impostata la velocità "use any rate", le due unità comunicano a 11 Mbps. Tuttavia, in caso di una perdita di dati nella comunicazione che

richiede alle unità di tornare a una velocità dati inferiore, l'unità impostata per 11 Mbps non può tornare indietro e le comunicazioni non riescono. Si tratta di uno dei problemi più comuni relativi alle velocità di trasmissione dei dati. Per ovviare al problema, occorre usare le impostazioni della velocità dati ottimizzata sui due bridge wireless.

Èpossibile utilizzare le impostazioni della velocità dati per impostare il bridge in modo che operi a velocità dati specifiche. Ad esempio, per configurare il bridge in modo che operi solo con un servizio a 54 Mbps, impostare la velocità a 54 Mbps su Basic e attivare le altre velocità dati. Per impostare il bridge in modo che operi a 24, 48 e 54 Mbps, impostare 24, 48 e 54 su Basic e attivare le restanti velocità dati. È inoltre possibile configurare il bridge per impostare automaticamente le velocità dati in modo da ottimizzare l'intervallo o il throughput. Quando immettete un intervallo per l'impostazione della velocità dati, il bridge imposta la velocità 6 Mbps su base e le altre velocità su abilitata. Quando si immette il throughput per l'impostazione della velocità dati, il bridge imposta tutte le velocità dati su base. Per ulteriori informazioni su come ottimizzare le impostazioni della velocità dati, consultare il documento sulla [configurazione delle](//www.cisco.com/en/US/docs/wireless/bridge/1400/12.2_11_JA/configuration/guide/p11rf.html#wp1035986) [velocità dati della radio.](//www.cisco.com/en/US/docs/wireless/bridge/1400/12.2_11_JA/configuration/guide/p11rf.html#wp1035986)

### <span id="page-4-0"></span>Zone Fresnel e problemi di linea di veduta

LoS (Line of Sight) è una linea retta apparente (invisibile) tra il trasmettitore e il ricevitore. Nel caso dei bridge wireless, il sistema LoS si trova tra le due antenne che connettono i bridge, ad esempio un bridge radice e un bridge non radice. LoS RF è una linea retta apparente perché le onde RF sono soggette a cambiamenti di direzione dovuti a vari fattori che includono rifrazione, riflessione e diffrazione. Il problema è che le zone Fresnel possono influire sui registri RF. In uno scenario di questo tipo, la connettività tra i bridge può essere intermittente e, in alcuni casi, può causare la perdita completa della connettività tra i bridge.

La zona Fresnel è un'area ellittica che circonda immediatamente il tracciato visivo. La zona Fresnel varia a seconda della lunghezza del percorso del segnale e della frequenza del segnale. Una linea di visuale chiara, con margine Zona Fresnel, indica che il percorso non ha ostacoli che possono influenzare il segnale. Le Fresnel Zones sono importanti, ed è necessario considerare queste zone prima di implementare qualsiasi rete wireless bridge. Qualsiasi oggetto nella zona Fresnel può interferire con il segnale RF, che influisce sul segnale e causa un cambiamento nel LoS. Questi oggetti includono alberi, colline ed edifici.

Le zone di Fresnel sono dipendenti dalla frequenza. Una frequenza di 5,8 GHz viene utilizzata nei calcoli dell'utilità bridge. Per i dettagli tecnici sul gioco delle zone fresnel, consultare la sezione Fresnel Zone della Cisco Aironet serie 1400 Wireless Bridge Deployment Guide (Guida all'implementazione di Wireless Bridge).

#### Figura 2 - Zona Fresnel

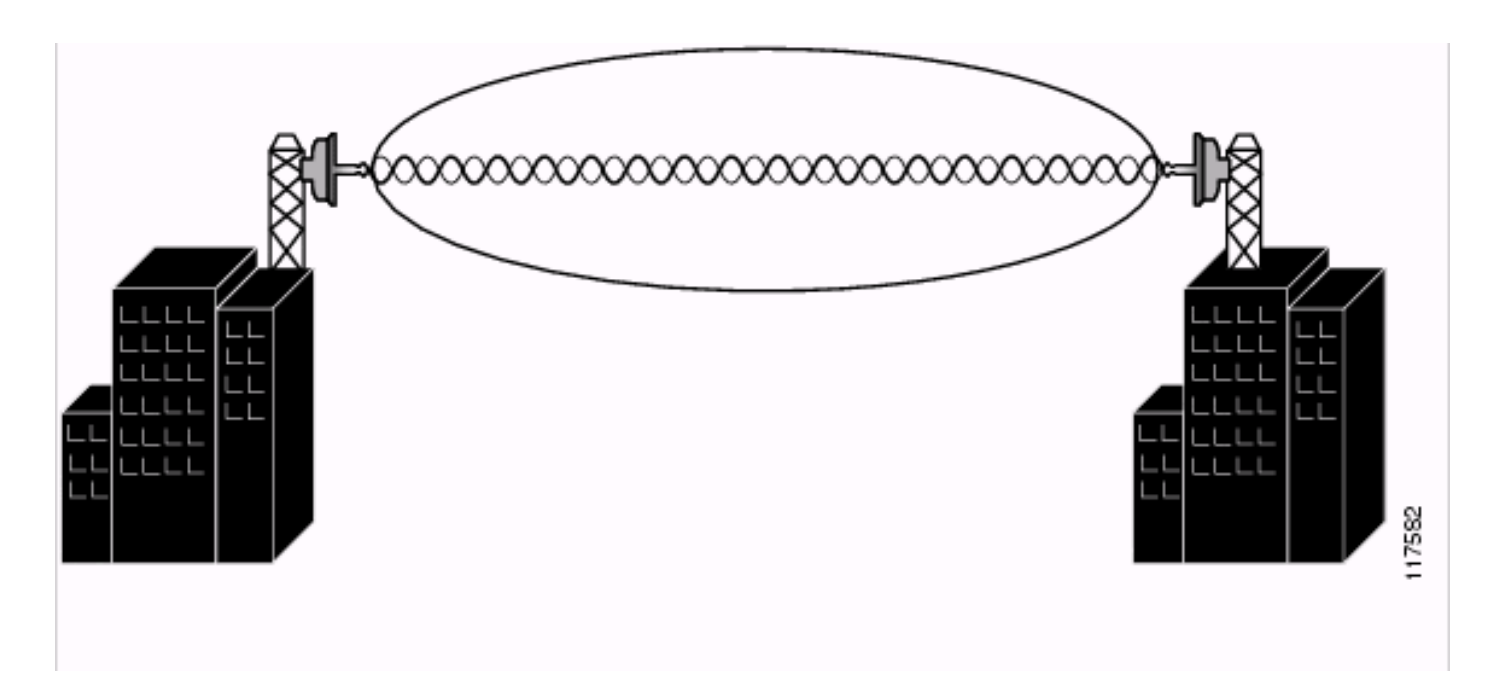

Per risolvere questi problemi, verificare che tra i bridge radice e non radice siano presenti registri visivi e radio. Verificare che non vi siano ostacoli alla zona Fresnel. A volte, è necessario aumentare l'altezza dell'antenna per cancellare la zona Fresnel. Se i ponti sono distanti più di sei miglia, la curvatura della terra sconfina nella zona di Fresnel. Fare riferimento all'[utility di calcolo](//www.cisco.com/en/US/products/hw/wireless/ps458/products_tech_note09186a008009459b.shtml) [dell'intervallo di bridge esterno](//www.cisco.com/en/US/products/hw/wireless/ps458/products_tech_note09186a008009459b.shtml) per ulteriori informazioni.

#### <span id="page-5-0"></span>Problemi di allineamento dell'antenna

L'allineamento dell'antenna è direttamente correlato al corretto LoS tra i due ponti. In caso di corretto allineamento delle antenne, il registro RF tra i dispositivi è chiaro e non si verificano problemi di connettività. Quando si utilizzano antenne direzionali per comunicare tra due bridge, è necessario allinearle manualmente per il corretto funzionamento del bridge. Le antenne direzionali hanno angoli di radiazione notevolmente ridotti. L'angolo di radiazione per le antenne yagi è di circa 25-30 gradi, mentre per le antenne paraboliche l'angolo di radiazione è di circa 12,5 gradi. È possibile utilizzare il test bridge link per misurare l'allineamento di due antenne dopo l'associazione dei bridge. L'associazione indica il punto delle antenne in generale nelle loro vicinanze, ma non indica il corretto allineamento delle antenne. Il test del collegamento fornisce informazioni che è possibile utilizzare per misurare l'allineamento.

In genere, quando due antenne sono allineate ai bordi dei loro modelli di radiazione, la comunicazione può essere marginale, poiché i pacchetti vengono persi, il numero di tentativi è elevato e la forza del segnale è bassa. Tuttavia, quando due antenne sono allineate correttamente, la comunicazione migliora e tutti i pacchetti vengono ricevuti, il numero di tentativi è inferiore e la potenza del segnale è elevata. Per informazioni sull'allineamento di base dell'antenna e per istruzioni su come eseguire i test del collegamento, consultare la sezione Allineamento antenna di [base antenna](//www.cisco.com/en/US/docs/wireless/bridge/350/installation/guide/BR350apC.html) d[i](//www.cisco.com/en/US/docs/wireless/bridge/350/installation/guide/BR350apC.html) [Antenna Basics](//www.cisco.com/en/US/docs/wireless/bridge/350/installation/guide/BR350apC.html).

#### <span id="page-5-1"></span>Clear Channel Assessment Parameter (CCA)

La funzione CCA consiste essenzialmente nella definizione di una soglia di rumore al di sotto della quale gli ingressi RF vengono ignorati, alla ricerca di un segnale solido e di qualità. Grazie alla funzione programmabile CCA, i bridge wireless possono essere configurati su un particolare livello di interferenza in background presente in un ambiente specifico, in modo da ridurre i conflitti di sovraccarico con altri sistemi wireless.

Una soglia CCA può diminuire la sensibilità del ricevitore modificando il livello di potenza di ricezione assoluto al di sopra del quale il canale è normalmente considerato occupato. Il valore predefinito del parametro CCA è 75. Tuttavia, è possibile aumentare la soglia CCA per ridurre il rumore negli ambienti. I valori CCA possono essere impostati in modo indipendente per i bridge radice e non radice.

Se il valore CCA non è configurato correttamente, è possibile che si verifichino perdite di connettività intermittenti con i bridge wireless. Assicurarsi che il valore CCA non sia impostato su zero e sia impostato sul valore vicino al valore predefinito 75, se non è il valore predefinito. Sui bridge wireless con software Cisco IOS® versioni precedenti alla 12.3(2)JA è stato riscontrato un bug che modifica il valore CCA predefinito a zero al riavvio del dispositivo. Per ulteriori informazioni sul bug e sulla soluzione alternativa, fare riferimento all'ID bug Cisco [CSCed46039](https://tools.cisco.com/bugsearch/bug/CSCed46039) (solo utenti [registrati\)](//tools.cisco.com/RPF/register/register.do).

### <span id="page-6-0"></span>Altri problemi che peggiorano le prestazioni dei bridge wireless

I materiali che il segnale RF può penetrare possono determinare le prestazioni del bridge wireless. La densità dei materiali utilizzati nella costruzione di un edificio determina il numero di muri attraverso cui può passare il segnale RF e mantiene comunque una copertura adeguata. Impatto materiale sulla penetrazione del segnale:

- 1. Le pareti di carta e vinile hanno un effetto minimo sulla penetrazione del segnale RF.
- 2. Pareti solide e in cemento precolato limitano la penetrazione del segnale a una o due pareti senza una copertura degradante.
- 3. Le pareti in cemento e cemento limitano la penetrazione del segnale a tre o quattro pareti.
- 4. Il legno o il muro a secco consente un'adeguata penetrazione del segnale per cinque o sei muri.
- 5. Una spessa parete di metallo provoca la disattivazione dei segnali, con conseguente scarsa penetrazione del segnale.
- 6. Il recinto di collegamento a catena e la rete metallica con spaziatura da 1 a 1½" agiscono come onde da ½" che bloccano un segnale da 2,4 GHz.
- 7. Quando si installa un collegamento a ponte wireless attraverso una finestra, la finestra può introdurre una perdita di segnale significativa. Le perdite tipiche variano da 5 a 15 dB per finestra, a seconda del tipo di vetro. Il piano di installazione deve tenere conto di questa perdita aggiuntiva in modo prudente quando si pianificano i guadagni dell'antenna e le impostazioni di alimentazione.
- 8. Disabilitare **la concatenazione** sul bridge. La concatenazione è il processo in cui più pacchetti vengono aggregati in un singolo pacchetto per aumentare la velocità di trasmissione. Quando il ponte si connette a un collegamento a bassa velocità sul lato cablato, si verifica un problema. Utilizzare questo comando per disabilitare la concatenazione. bridge(config)#interface dot11radio0

bridge(config-if)#no concatenation.

- Nei bridge wireless possono verificarsi problemi di connettività intermittenti o la perdita totale 9. di connettività se tra i cavi che connettono i bridge wireless all'iniettore di alimentazione e all'antenna è presente una connettività libera. Come primo passo, verificare che i cavi siano collegati correttamente. Ciò è particolarmente utile nei casi in cui i bridge wireless funzionavano in precedenza ma improvvisamente avevano perso la connettività.
- 10. La funzione CCA consiste essenzialmente nella definizione di una soglia di rumore al di sotto della quale gli ingressi RF vengono ignorati, alla ricerca di un segnale solido e di qualità. Grazie alla funzione programmabile CCA, i bridge wireless possono essere

configurati su un particolare livello di interferenza in background presente in un ambiente specifico, in modo da ridurre i conflitti di sovraccarico con altri sistemi wireless. Una soglia CCA può diminuire la sensibilità del ricevitore modificando il livello di potenza di ricezione assoluto al di sopra del quale il canale è normalmente considerato occupato. Il valore predefinito del parametro CCA è 75. Tuttavia, è possibile aumentare la soglia CCA per ridurre il rumore negli ambienti. I valori CCA possono essere impostati in modo indipendente per i bridge radice e non radice. Se il valore CCA non è configurato correttamente, è possibile che si verifichino perdite di connettività intermittenti con i bridge wireless. Assicurarsi che il valore CCA non sia impostato su zero.

Prima di implementare una rete wireless, accertarsi di aver compreso il comportamento delle onde RF attraverso i diversi materiali.

## <span id="page-7-0"></span>Informazioni correlate

- [Wireless Documentazione e supporto tecnico](//www.cisco.com/web/psa/technologies/tsd_technology_support_configure_guide.html?c=268435588&referring_site=bodynav)
- [Risoluzione dei problemi di connettività in una rete LAN wireless](//www.cisco.com/en/US/products/hw/wireless/ps441/products_tech_note09186a00800a86d7.shtml?referring_site=bodynav)
- [Risoluzione dei problemi relativi alla comunicazione a radiofrequenza](//www.cisco.com/en/US/tech/tk722/tk809/technologies_tech_note09186a00800948cb.shtml#problems?referring_site=bodynav)
- [Guida di riferimento per l'antenna Cisco Aironet](//www.cisco.com/en/US/prod/collateral/wireless/ps7183/ps469/product_data_sheet09186a008008883b.html?referring_site=bodynav)
- [Valori di alimentazione RF](//www.cisco.com/en/US/tech/tk722/tk809/technologies_tech_note09186a00800e90fe.shtml?referring_site=bodynav)
- [Risoluzione dei problemi dei bridge BR350](//www.cisco.com/en/US/products/hw/wireless/ps441/products_tech_note09186a00801a0379.shtml?referring_site=bodynav)
- [Documentazione e supporto tecnico Cisco Systems](//www.cisco.com/cisco/web/support/index.html?referring_site=bodynav)